# CRAWFORD

# HOW TO USE VOICEYE

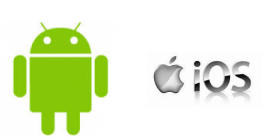

Scan

Scan History

Voice Tag

Product Info

Beacon Search

.<br>Blue Bank Logo anuary 2012 GEORGE PATRICK<br>STOBBART 123 ANYROAD ADPT 200 12345

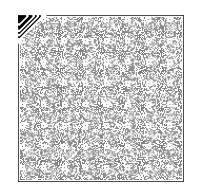

#### Introduction

Voiceye is a free smart phone app that allows you to convert a printed Voiceye enabled document to multiple accessible formats. By scanning the unique Voiceye 2D barcode, you can access text using magnification large print, high-contrast large print, text to speech, or voice over, and can even send the text to a connected refreshable braille display. Setting up and using Voiceye on your IOS or Android device is easy, just follow these instructions:

#### Installing the Voiceye App

Search for "Voiceye" in the Apple App Store or in Google Play.

Select "Install" to install the application. It will not take long, and once the installation is complete, Voiceye will be displayed with other apps, and will be ready to use.

### Scanning a Voiceye Barcode

To scan a Voiceye barcode, simply open the application and follow these steps.

- 1. Press the button on the top that says "Scan"
- 2. Position your phone so that the entire barcode is displayed on the phone's screen
- 3. A successful scan will quickly display the text stored within the barcode
- 4. If the code is not scanning, try adjusting the distance between your phone and the Voiceye barcode, or review our "Helpful Hints"

# Using Voiceye Options

Once you have successfully scanned the barcode, you can use the following capabilities on your phone.

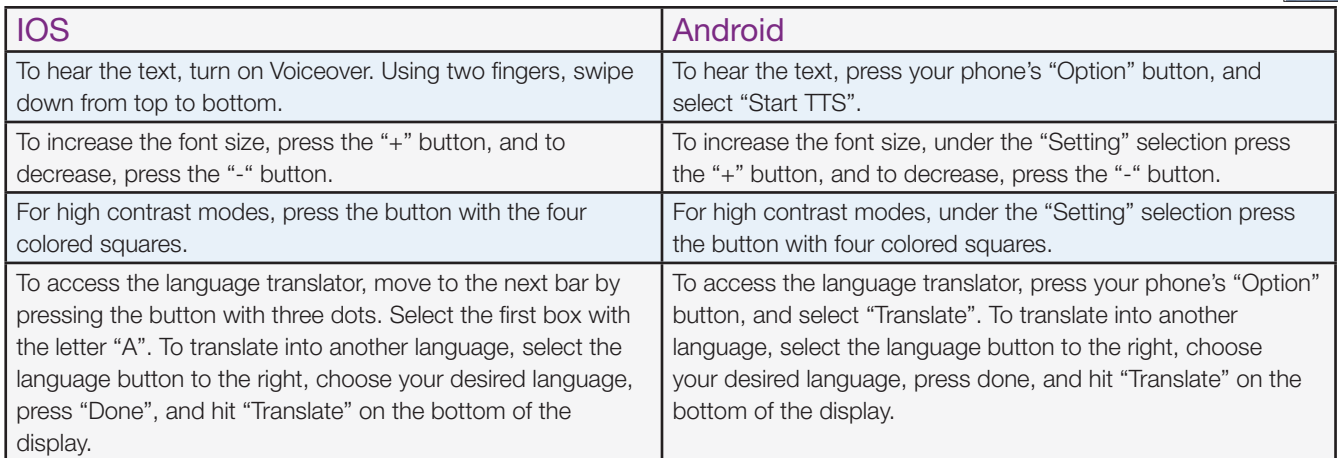

# Helpful Hints

- A printed document with a Voiceye barcode needs to be of good quality, with a resolution of at least 600 dpi in order for the barcode to be clear and crisp enough to be scanned.
- If you are scanning from a computer monitor, ensure that there is minimal glare or reflection.
- Keep in mind that although a Voiceye barcode contains significantly more information than a QR code, multiple page documents will generally have a barcode per page.

Crawford Technologies 2016, All Rights Reserved Crawford Technologies, CrawfordTech and the Crawford logo are property of Crawford Technologies, Inc. All other trademarks are property of their respective owners. Performance may vary depending on the environment. No warranties expressed or implied. CTI-DS-02\_VE